# EpiData Analysis

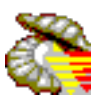

**Specification of principle for command and programme control structures. v1.3 – Feb. 2007 . Author: JM. Lauritsen, EpiData Association.**

Default behaviour of software is bound to tradition and experience. The intention of EpiData software design is to allow for user control in a simple manner, but based on replication principles and good practices of data definitions (meta data) and the simplicity logic implemented in Stata ([www.stata.com\)](http://www.stata.com/), where the philosophy is that the user should only indicate as much as needed, but also that the user is in complete control.

### **Approach to control in EpiData Analysis**

Interface and execution of commands is controlled by implementation of a number of rules and definitions. There is a separation of what the user can control (run time defined) and what is built in (design time defined -hard coded) and only under control of the development team. The general rule is that overall logic and performance is defined as built in to ensure consistency, but for aspects typically dominated by user preference that part would be run-time rules. The typical user will not need to know all of this, but will see the usage when using assisted command building tools, e.g. the graph specification wizards.

Three types of **run time specification rules** have been implemented:

- a. Rules that work in general these are called "**set specifications**".
- b. Rules that apply for a given command for a single "run" of that command these are called **options**.
- c. Rules which define default setting of options.
- **a**: Generally affect interface (menu's, character set, font, sizes) or formats (table design, format). Most of these will only be of interest to advanced users.
- **b**: Control a given command. Eg. how many decimals in percentages in current table
- **c**: An easy way to define default, e.g. if the user always wants 2 decimals in percentages. Technically these are implemented as "set specicifations".

#### **How to see definitions and options ?**

- **Set** : Execute the command "**set**", which will show current value of all currently defined "set"
- **Options**: Are shown in the command reference (the file shown when pressing F1) with each command. Notice that some options are general and therefore not repeated with each command.

In a later phase EpiData Analysis will have an "options" part in the file menu, untill then users must issue

"set specifications" as commands or includie in epidataanalysis.ini

The next sections of this documents shows current definitions.

### **Set Specification commands.**

All must be used as :  $\text{set} \leq \text{specification from table below} > \text{ = value}$ e.g.: set display command history=off

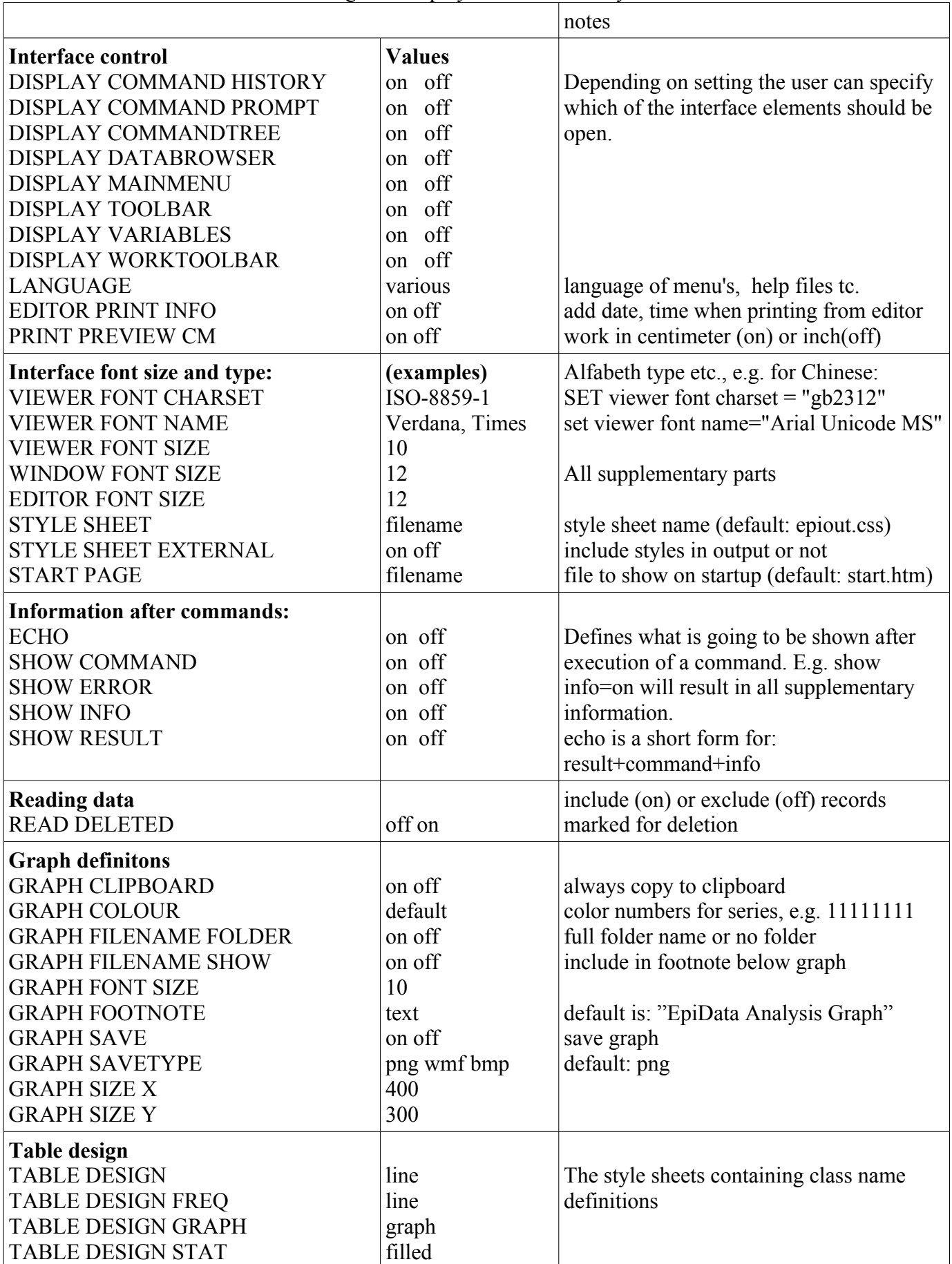

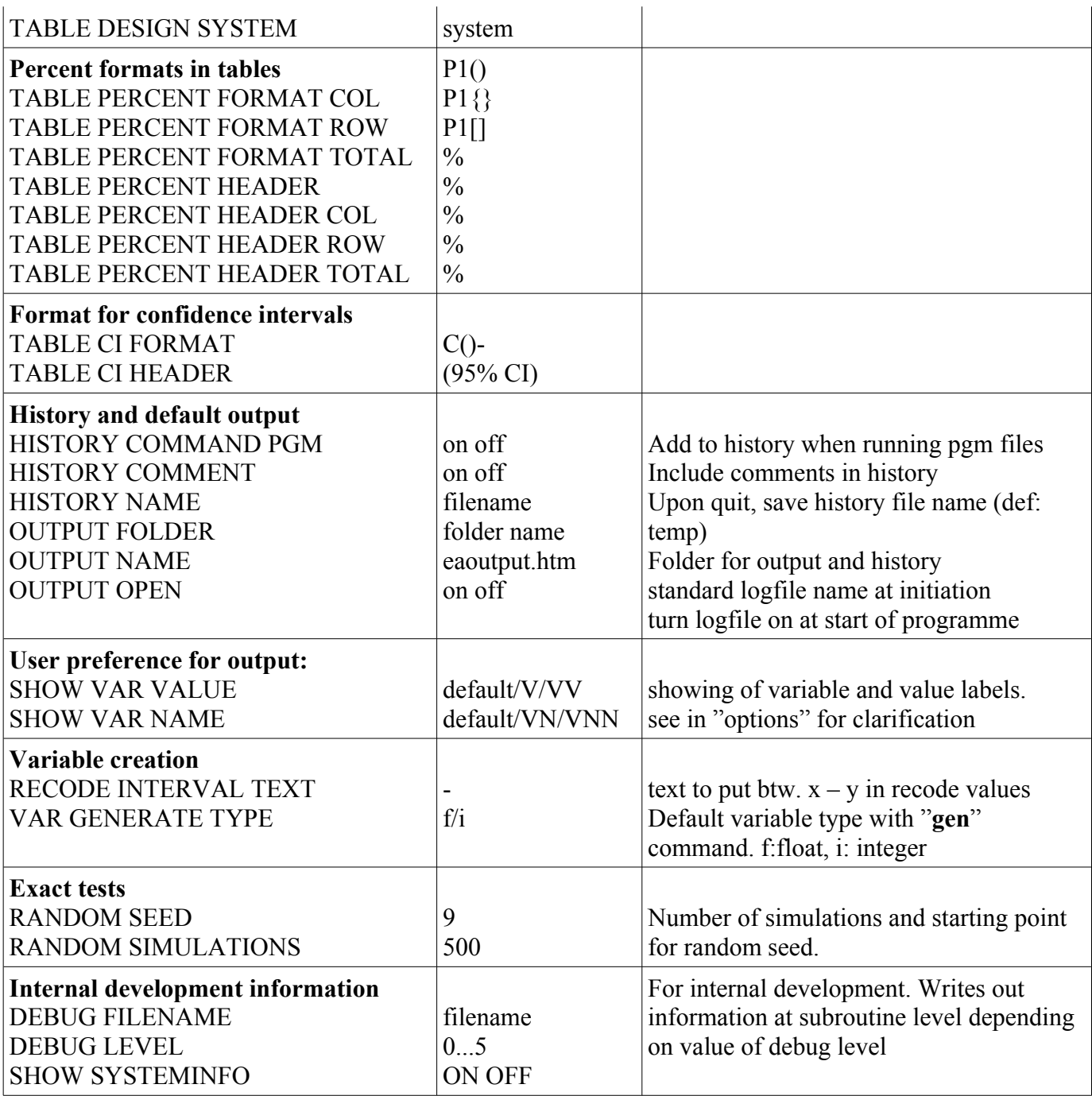

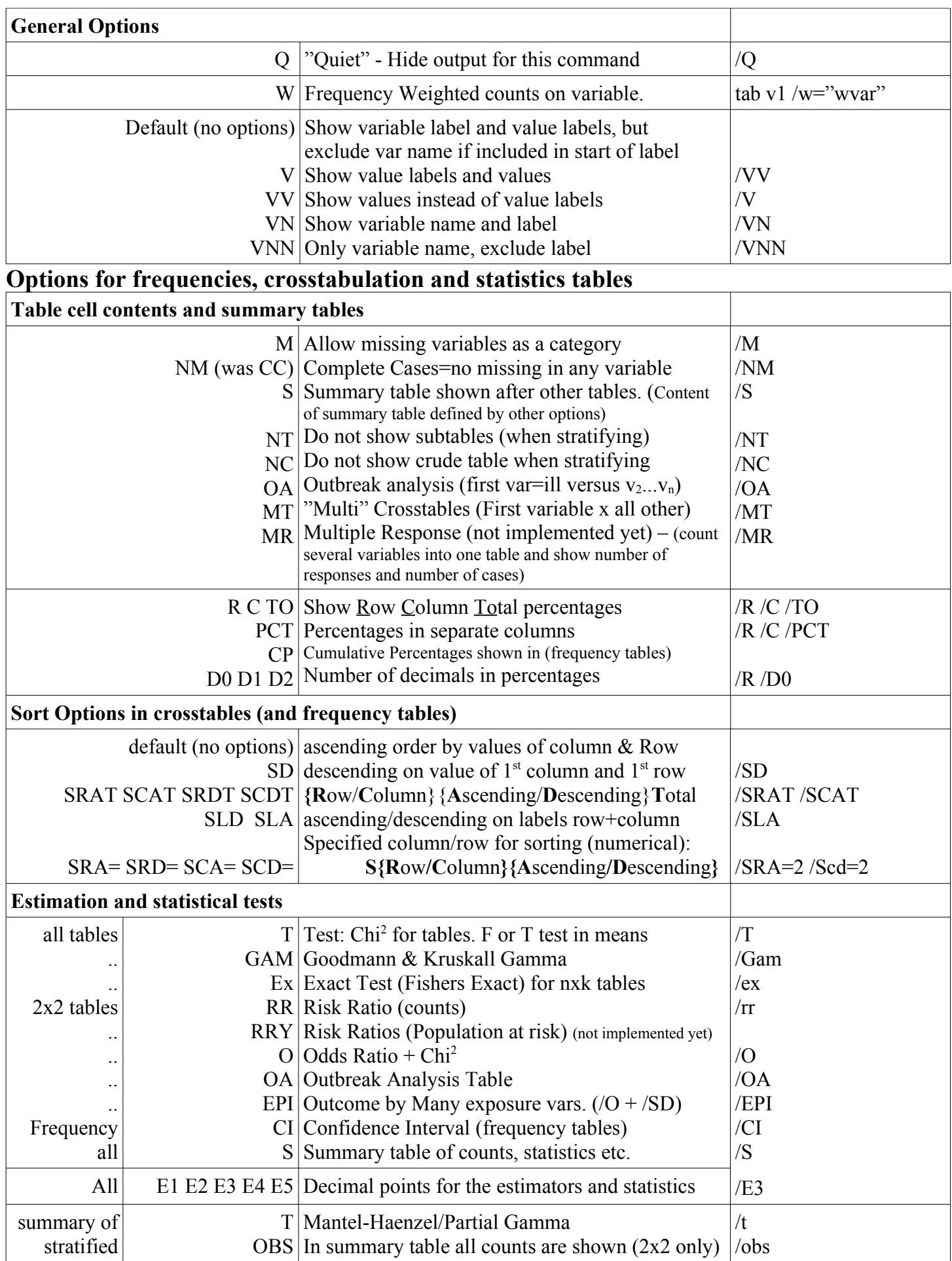

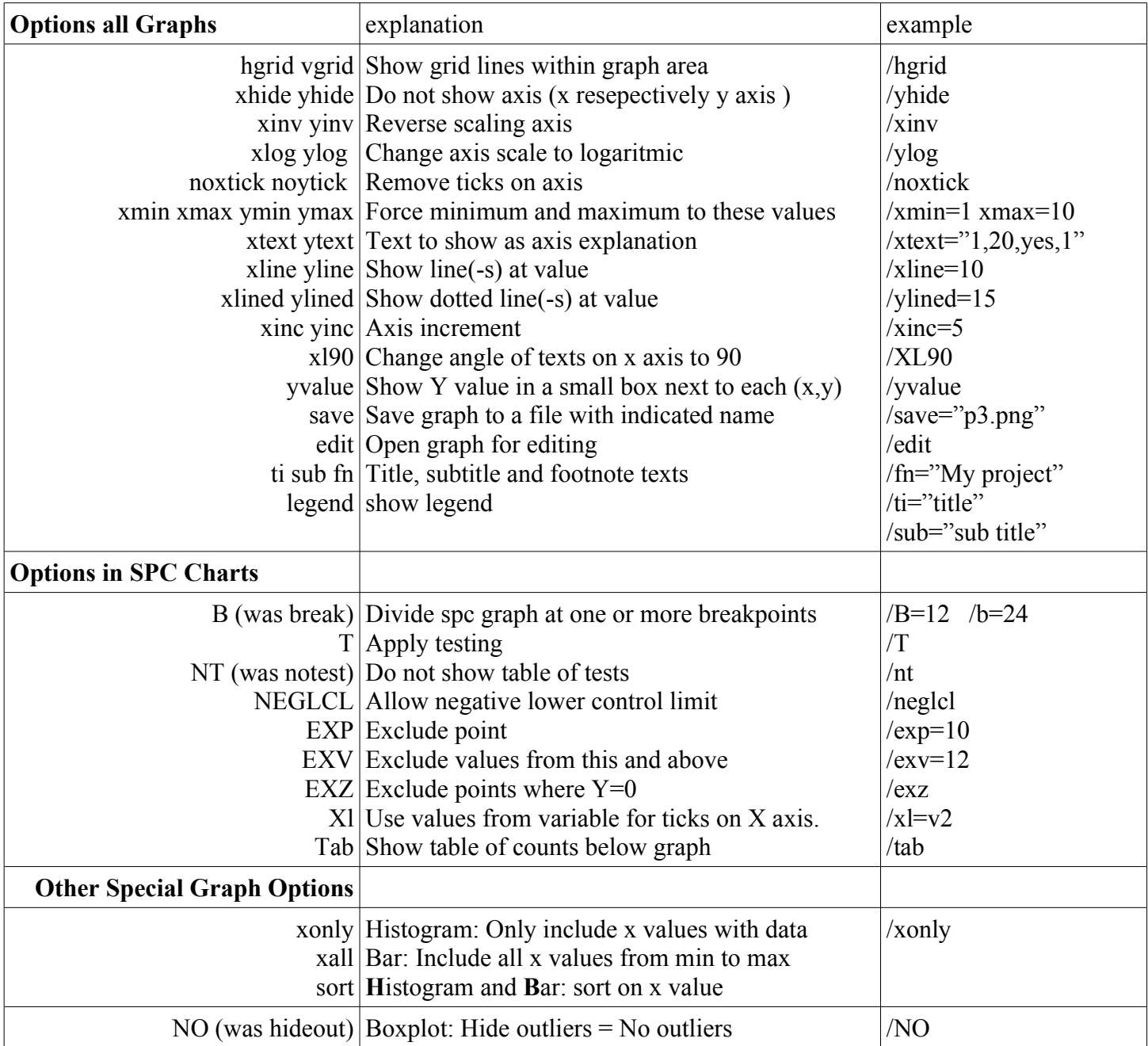

# **Other Command specific options**

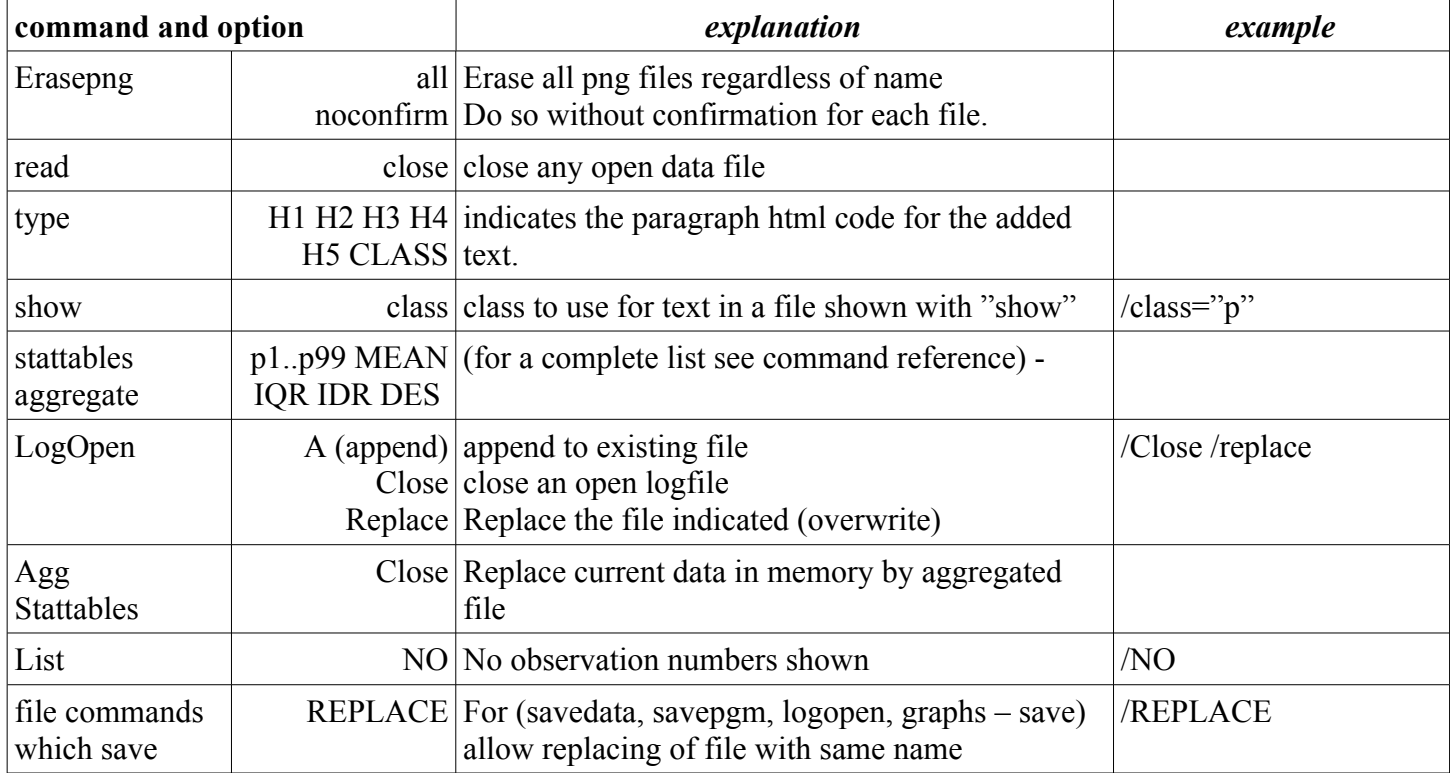